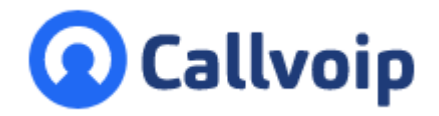

Koldingweg 19-1 9723 HL Groningen

Postbus 5236 9700 GE Groningen

#### **T** (050) 820 00 00

**F** (050) 820 00 08

**E** aanvraag@callvoip.nl

**W** www.callvoip.nl

## **Callvoip handleiding: De telefooncentrale klaar voor feestdagen en vakanties!** v040120MT

#### **Feestdagen voor de deur!**

Hoe trek je met een gerust hart de deur dicht? Stel in een handomdraai je telefoon zó in zodat u zich even, zonder telefoniezorgen, aan de feestdagen kunt overgeven. Met de zekerheid dat je klant weet waar hij aan toe is.

#### **Hoe stel je de telefooncentrale in voor de feestdagen?**

- 1. **Bepaal wat er moet gebeuren**: meldtekst, inspreken, emailnotificatie, …
- 2. **Bepaal de tijdsperiode:** welke periode moet er iets anders gebeuren dan normaal?
- 3. **Meldtekst**: spreek de juiste meldtekst in zie ook onze meldtekstenbibliotheek\*
- 4. **Pas de belroute aan** zodat het feestdagenreces kan starten!

\* zie de standaard meldteksten in de bibliotheek of op de servicepagina: <https://www.callvoip.nl/ondersteuning/meldteksten-wachtmuziek/meldteksten/>

**Optie 1**: emailnotificatie - ontvang een emailtje van elk telefoontje tijdens je afwezigheid **Optie 2**: Qaller app: zet de afwezigheidsmelding zelf aan/uit met de Smartphone app Qaller **Optie 3**: Spoedoptie - integreer een spoedoptie (keuzemenu met optie voor dringende zaken)

Lees in dit document hoe snel je de instellingen doet - en start de feestdagen met een gerust hart!

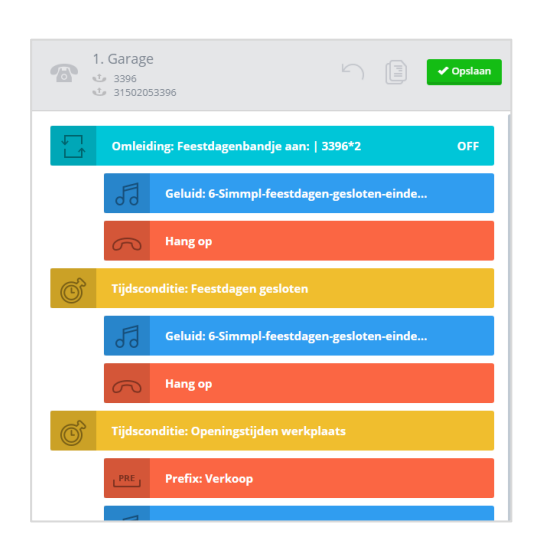

Richt je belplan in zodat je met een gerust hart de feestdagen kunt starten.

Met het juiste bandje, dat automatisch of op afroep (evt. via de Qaller App) aanspringt heb je rustige dagen.

Wil je toch bereikbaar zijn? Overweeg een keuzemenu met een spoedoptie voor calamiteiten.

In deze handleiding lees je hoe je dit zelf snel kunt doen!

> **ING BANK** 5041280 **IBAN** NL66INGB0005041280 **BIC** INGBNL2A **KVK** 02066541 **BTW** NL1041.63.252.B01

### **1. Bepaal wat er moet gebeuren**

Wat moet er gebeuren gedurende de feestdagen/vakantieperiode?

- wil je dat de beller een meldtekst hoort?
- kan de beller daarna wel of niet een bericht inspreken?
- of wil je geen inspreekoptie maar wel een emailtje ontvangen van elk telefoontje?
- is er een spoedoptie nodig zodat er in noodgevallen toch kan worden doorgeschakeld?

#### **Met een duidelijk plan ben je in een paar minuten klaar!**

### **2. Stel de tijdsperiode in**

Bepaal in welke tijdsperiode telefoontjes in de feestdagen/vakantiestand moeten staan. Stap voor stap:

- 1. Log als beheerder in op de Callvoip centrale: https://panel.callvoip.nl
- 2. Kies links [**BELPLANNEN**] en in het bovenmenu [**TIJDSCONDITIES**]
- 3. Kies **[+ TOEVOEGEN**] om een tijdsconditie te maken en kies [**DATUM**]
- 4. Geef de tijdsconditie een duidelijke naam.
- 5. Selecteer vervolgens het **jaar**, **maand**, de **data** Vul onderaan de **start- -en eindtijd** in – deze geld voor elke dag! Wijkt dit per dag af, klik nogmaals op toevoegen en voeg periodes toe. Klik op [**OPSLAAN**]

Gefeliciteerd! De tijdsconditie is nu aangemaakt.

Deze doet nu nog niets; pas als je hem in de belroute plaatst kun je zorgen dat er in deze perioe de juiste dingen gebeuren.

### **3. Meldtekst inspreken**

Een gemakkelijke manier om een geluidsbestand te maken is door te bellen naar de meldteksten inspreeklijn: bel 8000 vanaf één van je VoIP toestellen. Ingesproken meldteksten komen als .mp3 geluidsbestand per email binnen; spreek in en een paar seconden later wordt je meldtekst per email bij je afgeleverd. Handig toch?

Sla dit bestand op je computer op, op een plek waar je deze terug kunt vinden. Ze kunnen dan in de meldtekstenbibliotheek van de centrale worden geupload.

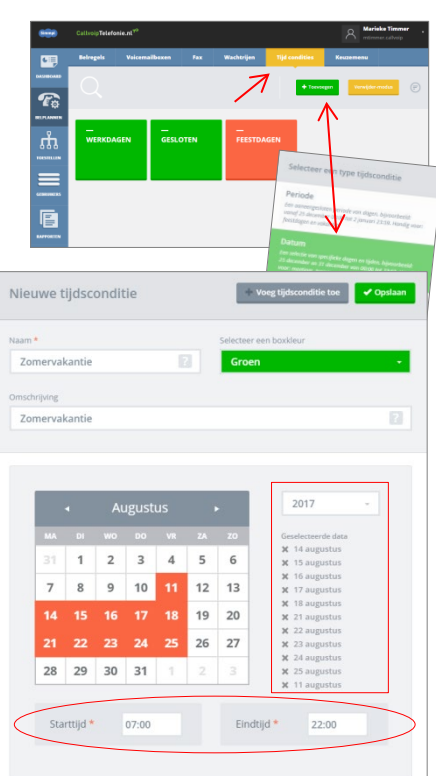

### **6. Pas de belroute aan**

FAX

KEUZEMENU

**DOORVERBINDER** 

VOORWAARDE

**BELGROEP** 

OMLEIDING

**WACHTRI** 

PREFIX

**FMAIL** 

**VOICEMAILBOX** 

De zojuist gemaakte tijdsconditie kun je nu in je belplan plaatsen en daar kun je bepalen wat er tijdens de vakantiedagen moet gebeuren bij een inkomend gesprek:

- 1. Login, klik links op [**BELPLANNEN**] en kies het belplan van het telefoonnummer dat je wilt instellen. De belroute wordt geopend.
	- 2. Links van het belplan vind je de lijst met alle apps. Klik op [**TIJDSCONDITIE**] en sleep deze bovenaan in je belplan, of in ieder geval **BOVEN** de normale acties.
	- 3. Er verschijnt een pop-up [**TIJDCONDITIE**]: kies via de dropdown de zojuist aangemaakte tijdsconditie. Klik dan op [**OPSLAAN**]: uw tijdsconditie zit nu in de belroute.
- 4. In plaatsingskader [**LEEG**] kun je nu een app plaatsen om de gewenste actie te laten plaatsvinden. Stel, je wilt een meldtekst plaatsen en dan de verbinding verbreken. Klik en sleep app [**GELUID**] naar kader [**LEEG**]. Klik op upload om je meldtekst te uploaden en selecteer deze vervolgens in de bibliotheek. Kies opslaan. Klik en sleep app [**HANG OP**] en zet deze onder de meldtekst.
- 5. **BELANGRIJK**: zorg dat de acties **inspringen** onder de tijdsconditie; dit betekent dat zij zich aan de tijdsconditie houden en niet **BUITEN** je afwezigheidsperiode uitgevoerd worden.
- 6. Klik ten slotte op [**OPSLAAN**] om alles vast te leggen.

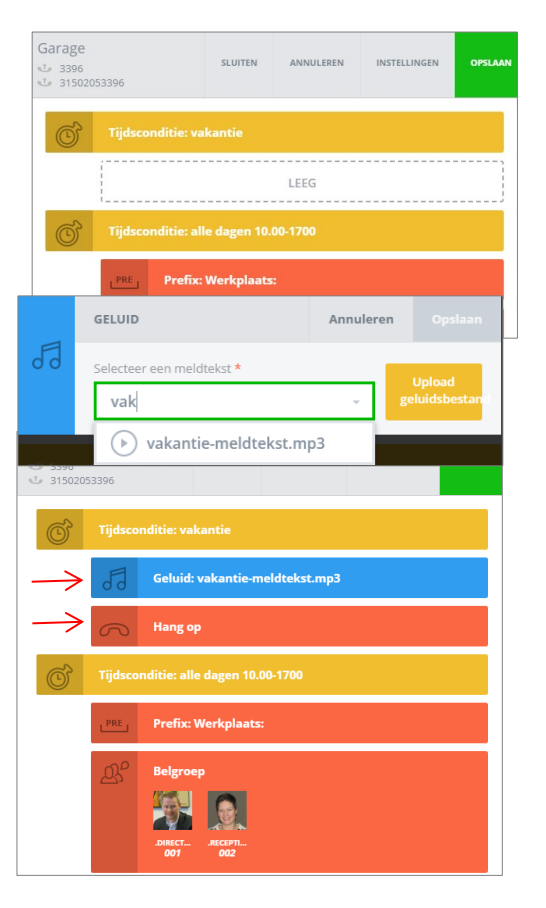

# **Optie 1: emailnotificatie van elk gesprek**

Handig! Met de **email app** kun je instellen dat je een email krijgt van elk gesprek dat langskomt in de belroute: dit mailbericht komt gelijk na het gesprek.

Handig als je op vakantie bent, maar ook voor gesprekken die worden gemist tijdens normale werktijd, of buiten werktijd!

 $\rightarrow$  Sleep de email app in de belroute onder de tijdsconditie, voor of na de meldtekst en sla op.

### **Optie 2: zet het vakantieschema aan/uit met de smartphone app Qaller**

Wil je de flexibiliteit hebben om op elk gewenst moment te bepalen wanneer je vakantieroute aan of uit is? Dat is mogelijk met de omleidingsapp en de Qaller Smartphone app.

Met de **omleidingsapp** kun je een schakelaar aan de belroute toevoegen. De schakelaar kun je aan en uitzetten op de centrale, met een telefoontoestel en met de Qaller Smartphone app.

- 1. Klik en sleep de **omleidingsapp** naar de belroute: deze kan in plaats van de tijdsconditie komen. Zorg dat de gewenste acties onder de omleidingsapp **inspringen** zodat zij zich aan de schakelaar (aan/uit) houden.
- 2. Installeer Qaller (zie www.callvoiptelefonie.nl/galler) en zorg dat je beheerder bent. Ga in Qaller eerst naar het belplan van je bedrijfsnummer – onderaan de pagina vind je de omleidingen en hier kun je ze met één druk op de knop aan en uitzetten.

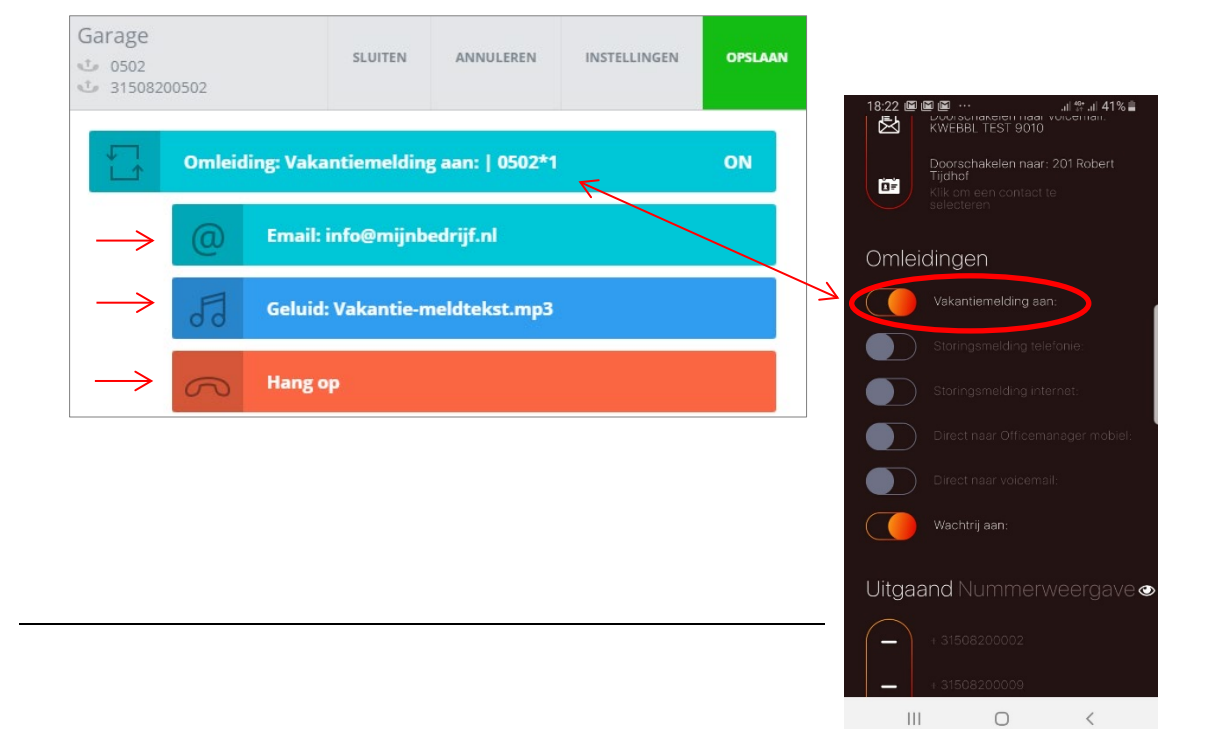

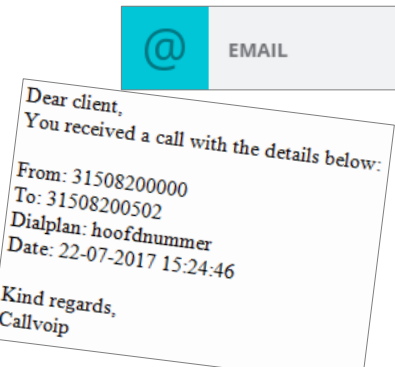

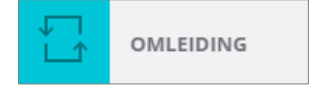

# **Optie 2: integreer een spoedoptie**

Wens je voor spoedeisende zaken tijdens je afwezigheid de bellers de mogelijkheid te bieden om een keuze te maken en bij noodzaak naar een (mobiel) nummer te worden doorverbonden?

Dat kan met het **keuzemenu** (NB: voor de keuzemenu-app geldt een meerprijs van 4 euro per maand).

Maak een keuzemenu aan; plaats bij **START** de

begroetingstekst waarin je de beller ook de keuze-optie noemt. Bij de gewenste keuze (bv. 1) zet je de doorverbinden app met het juiste spoednummer.

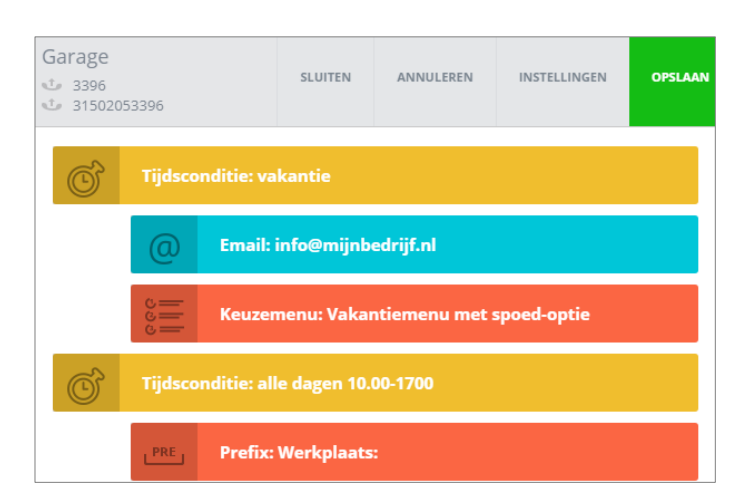

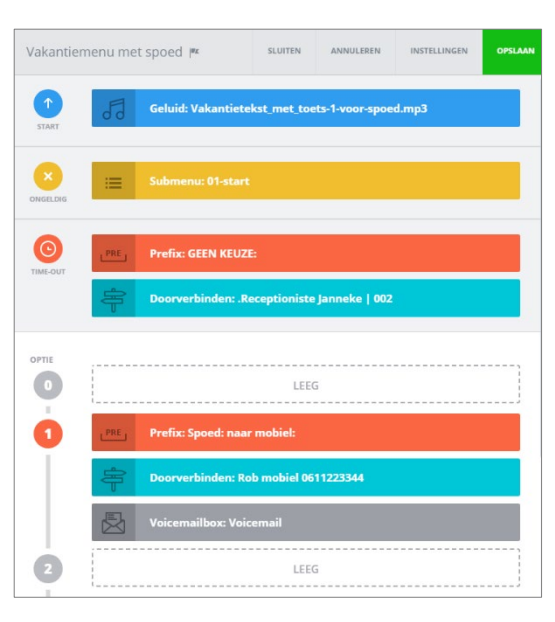

#### **CALLVOIPTELEFONIE WENST JE FIJNE FEESTDAGEN!**

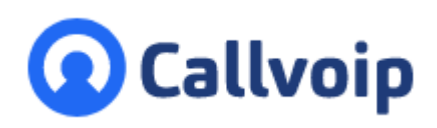

Callvoip Koldingweg 19-1 9723 HL GRONINGEN

T: 050 – 820 00 00 F: 050 – 820 00 08

@: [callvoip@callvoip.nl](mailto:callvoip@callvoip.nl)

W: [www.callvoip.nl](http://www.callvoip.nl/)

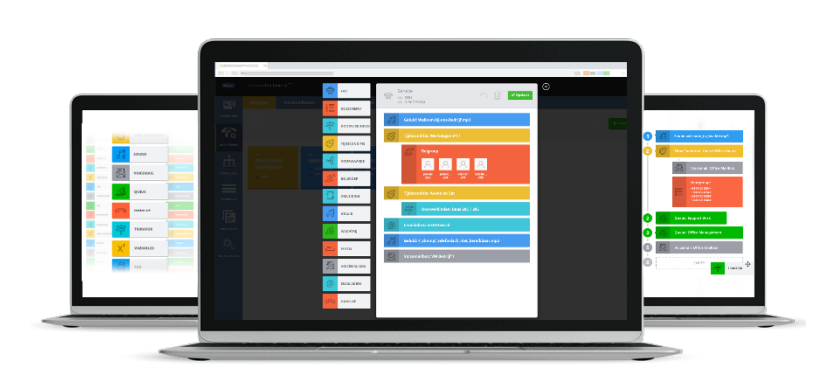